## ЛЕКЦІЯ 25

HTML: Базові, основні та складні елементи

## ВСТУП

- **HTML** HyperText Markup Language гіпертекстова мова розмітки, мова World Wide Web.
- $\blacksquare$  HTML 3.2 і HTML 2.0 можливості роботи з текстом, мультимедіа та гіпертекстом попередніх версій HTML,
- **HTML 4 підтримує більшу кількість опцій мультимедіа, мов** скриптів, каскадних таблиць стилів, кращі можливості друку і більшу доступність документів для людей з обмеженими можливостями.
- **HTML** 5.0 підтримка нових тегів, підтримка векторної графіки, збереження даних на стороні клієнта.

## ІСТОРІЯ РОЗВИТКУ HTML

- У 1989 році Тім Бернерс-Лі запропонував керівництву Європейського Центру ядерних досліджень (CERN) проект розподіленої гіпертекстової системи, яку він назвав World Wide Web (WWW), Всесвітня павутина.
- Спочатку ідея системи полягала в тому, щоб за допомогою гіпертекстової навігаційної системи об'єднати всю безліч інформаційних ресурсів CERN в єдину інформаційну систему.
- Практично в свідомості більшості користувачів глобальної комп'ютерної мережі Internet сама ця мережа асоціюється із трьома основними інформаційними технологіями:
	- $\bullet$  електронна пошта (e-mail);
	- ⚫ файлові архіви FTP;
	- ⚫ World Wide Web.

# ІСТОРІЯ РОЗВИТКУ HTML

- Одним з компонентів технології створення розподіленої гіпертекстової системи World Wide Web стала мова гіпертекстової розмітки HTML, розроблений Тімом Бернерс-Лі на основі стандарту мови розмітки друкованих документів - SGML (Standard Generalised Markup Language, стандартний узагальнений мову розмітки).
- Деніел В. Коннолі написав для нього Document Type Definition формальний опис синтаксису HTML в термінах SGML.
- Розробники HTML змогли вирішити два завдання:
	- 1. надати дизайнерам гіпертекстових баз даних простий засіб створення документів;
	- 2. зробити це засіб досить потужним, щоб відобразити наявні на той момент подання про інтерфейс користувача гіпертекстових баз даних.

# ІСТОРІЯ РОЗВИТКУ HTML

- **Мова HTML дозволяє розмічати електронний документ, який** відображається на екрані з поліграфічним рівнем оформлення; результуючий документ може містити найрізноманітніші мітки, ілюстрації, аудіо- та відеофрагменти тощо. До складу мови ввійшли розвинені засоби для створення різних рівнів заголовків, шрифтових виділень, різні списки, таблиці і багато іншого.
- Другим важливим моментом, що вплинув на долю HTML, стало те, що в якості основи був обраний звичайний текстовий файл.
- Вибір був зроблений під впливом наступних факторів:
	- ⚫ такий файл можна створити в будь-якому текстовому редакторі на будь-якій апаратній платформі в середовищі якої завгодно операційної системи;
	- ⚫ до моменту розробки HTML існував американський стандарт для розробки мережних інформаційних систем - Z39.50, в якому в якості одиниці зберігання вказувався простий текстовий файл в кодуванні LATIN1, що відповідає US ASCII.

### ПРИНЦИПИ ГІПЕРТЕКСТОВОЇ РОЗМІТКИ

- $\Box$  HTML  $\epsilon$  описовою мовою розмітки документів, в ньому використовуються вказівники розмітки (теги).
- Модель тегів описує документ як сукупність контейнерів, кожен з яких починається і закінчується тегами, тобто документ НТМL є не що інше, як звичайний АSСII-файл, з доданими до нього керуючими НТМ -код (тегами).
- Текст тега полягає в кутові дужки ( "<" і ">").

#### **<table width = "570" align = "center" cellpadding = "10« cellspacing = "2" border = "16">**

 Цей запис означає наступне: таблиця шириною 570 пікселів, вирівняна по центру, поле між рамкою і вмістом осередків 10 пікселів, поле рамки 2 пікселя, ширина бордюру 16 пікселів.

#### ПРИНЦИПИ ГІПЕРТЕКСТОВОЇ РОЗМІТКИ

- Крім тегів, елементами HTML  $\epsilon$ CER (Character Entity Reference), вони призначені для подання спеціальних символів в документі HTML, які можуть бути невірно оброблені браузером.
- Наприклад, щоб представити символ "<" в документі HTML, потрібно замінити його на <, а символ ">"  $-$  на  $>$ ;.
- Може виникнути питання: як бути з символами "</>, "&" і зі спеціальними символами, типу знака наголоси? Можна виводити їх, використовуючи відповідні CER, наприклад для "&" це буде & amp ;, і т. д.  $\frac{8 \# 177}{2 \# 127}$   $\frac{8 \text{ p} \times 777}{2 \# 127}$   $\frac{8 \text{ p} \times 777}{2 \# 127}$

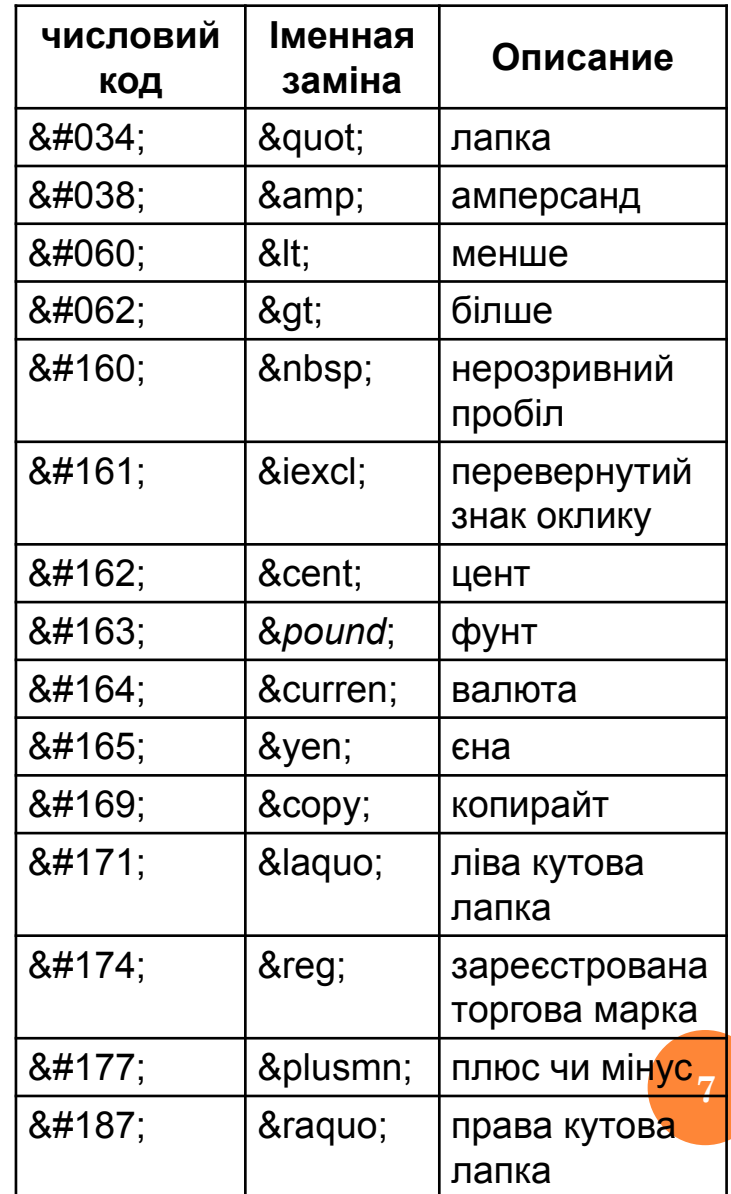

## ГРУПИ ТЕГІВ HTML

- Всі теги НТМ за їх призначенням і області дії можна розділити на наступні основні групи:
	- ⚫ визначають структуру документа;
	- ⚫ оформлення блоків гіпертексту (параграфи, списки, таблиці, картинки);
	- ⚫ гіпертекстові посилання і закладки;
	- ⚫ форми для організації діалогу;
	- ⚫ виклик програм.
- Структура гіпертекстової мережі задається гіпертекстовими посиланнями
- Природно, при таких умовах дуже важлива схема адресації всіх наявних інформаційних ресурсів.

## ГРУПИ ТЕГІВ HTML

- Реальний механізм інтерпретації ідентифікатора ресурсу, який спирається на URI (Uniform Resource Identifier, універсальний ідентифікатор ресурсу), називається URL, і користувачі WWW мають справу саме з ним.
- Приклад:
- <a href="http://www.diit.edu.ua"> гіпертекстове посилання </a>
- Виглядати це буде наступним чином:

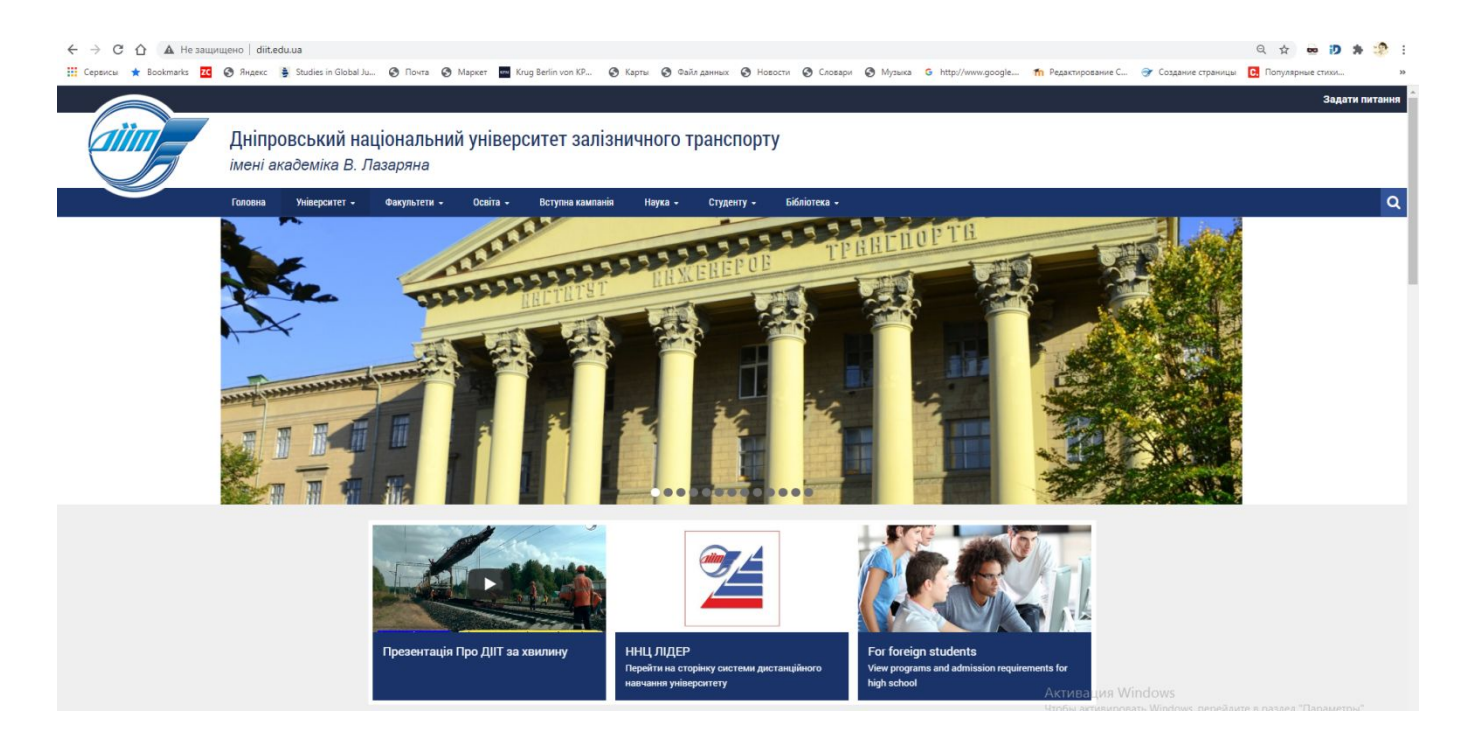

**9**

СТРУКТУРА HTML-ДОКУМЕНТА <sup>І</sup> ЕЛЕМЕНТИ РОЗМІТКИ ЗАГОЛОВКА ДОКУМЕНТАТЕГІВ HTML

 $\text{thm}$ 

<head>

<title> найпростіший документ </ title>

- $\langle$  head $\rangle$
- $\alpha$  text = # 0000ff bgcolor = # f0f0f0 $>$ 
	- $\langle h1 \rangle$  приклад простого документа  $\langle h1 \rangle$  $\langle$ hr $>$
	- форми html-документів
	- $|<sub>u</sub>|>$ 
		- $\langle$ li> класична
		- $\langle$ li> фреймова
	- $\langle |$  ul $| \rangle$
	- $\langle$ hr>
- </ body>
- $\le$ / html>  $\frac{10}{10}$

#### ОСНОВНІ КОНТЕЙНЕРИ ЗАГОЛОВКА

- Це елементи HTML-розмітки, які найбільш часто зустрічаються в заголовку HTML-документа, тобто всередині елемента розмітки head.
- Розглянемо тільки вісім елементів розмітки, включаючи сам елемент розмітки head:
- $\Box$  head (елемент розмітки head);
- **u** title (заголовок документа);
- **base (база url);**
- **isindex (пошуковий шаблон);**
- meta (метаінформація);
- link (загальні посилання);
- $\Box$  style (опис стилів);
- $I<sup>11</sup>$  script (скрипти).

## ЕЛЕМЕНТ РОЗМІТКИ HEAD

- Елемент містить заголовок HTML-документа.
- Даний елемент розмітки не є обов'язковим.
- При наявності тега початку елемента розмітки бажано використовувати і тег кінця елемента розмітки.
- Синтаксис контейнера HEAD в загальному вигляді виглядає наступним чином:
- $\Box$  < HEAD profile =

"http://http://diit.edu.ua/education/learning organization">

Це приклад з документації по сайту Інтернет-Дніпровський національний університет залізничного транспорту *імені академіка В. Лазаряна*

# $\overline{a}$  </ HEAD>

 Контейнер заголовка служить для розміщення інформації, що відноситься до всього документа в цілому. Необов'язковий атрибут PROFILE вказує на файл профілю, з описом META-тегів які не описані в стандартній специфікації. Як значення цього атрибутації. Як значення цього атрибутації. Як значення цього атри **12**

### ЕЛЕМЕНТ РОЗМІТКИ TITLE

- Служить для іменування документа в World Wide Web.
- Складається контейнер з тега початку, змісту і тега кінця. *Наявність тега кінця обов'язково*.
- Тег початку елемента не має специфічних атрибутів.
- У різних браузерах алгоритм відображення елемента title може відрізнятися.
- Синтаксис контейнера title в загальному вигляді виглядає наступним чином:
- $\Box$  <title> назва документа </title>
- *Тема не є обов'язковим контейнером документа. Його можна опустити. Роботи багатьох пошукових систем використовують зміст елемента title для створення пошукового образу документа. Слова з title потрапляють в індекс пошукової системи*.

## ЕЛЕМЕНТ РОЗМІТКИ BASE ТА ISINDEX

- **BASE** служить для визначення базового URL для гіпертекстових посилань документа, заданих в неповній (часткової) формі.
- Розмітка гіпертекстових посилань зазвичай виконується як розмітка в частково заданих (відносних) адресах, коли URL задається щодо поточного місця розташування документа.
- $\Box$  <a href=../next\_level/document.html> ... </a>
- У цьому випадку в якості бази за замовчуванням вибирається каталог, в якому розміщений HTML-документ (../).
- **ISINDEX** використовується для вказівки пошукового шаблону і успадкований від попередніх версій HTML. У HTML 4.0 та 5.0 цей контейнер не визначений.
- *Втрата даного контейнера пояснюється широким застосуванням форм і CGI-скриптів. Проте всі браузери його підтримують.*

## ЕЛЕМЕНТ РОЗМІТКИ META

- META містить керуючу інформацію, яку браузер використовує для правильного відображення і обробки змісту тіла документа.
- У контейнері META реалізується в такий спосіб:
- **<META HTTP-EQUIV = "Refresh" CONTENT = "1; URL = refresh.htm ">**
- В даному випадку через одну секунду після завантаження документа браузер повинен ініціювати завантаження сторінки refresh.htm.
- **Використовуючи цей механізм, можна побудувати автоматично** перезавантажуєму послідовність сторінок. <META HTTP-EQUIV = "Refresh" CONTENT = "1;

 $\Box$  URL = refreshX.htm ">

 *Велика літера "Х" в слові "refreshX.htm" - це цифра номера кадру.* **15**

## ЕЛЕМЕНТ РОЗМІТКИ LINK

- Гіпертекстова зв'язок задає відношення на безлічі інформаційних вузлів.
- У загальному випадку контейнер LINK має наступний вигляд:
- $\text{LINK}$  [REL = тіп\_отношенія] [HREF = URL] [TYPE = тіп\_содержанія]>
- Для різних типів змісту дії по інтерпретації елемента розмітки будуть різними.

### ЕЛЕМЕНТ РОЗМІТКИ STYLE

- Елемент розмітки STYLE призначений для розміщення описe стилів.
- З точки зору впливу на весь документ, опис стилів задають правила відображення контейнерів HTML-документа для всієї сторінки.
- В даний час контейнер використовується тільки з одним атрибутом **type,** який задає тип описe стилю. Це може бути або text/css, або text/javascript.
- Якщо елемент розмітки відкритий тегом початку, то він повинен бути закритий тегом кінця.
- У загальному вигляді запис елемента style виглядає так:
- $\langle$ style type = тип\_опису\_стілю>
	- ⚫ опис стилю / стилів
- $\vert \vert$  </ style>

#### ТЕГИ ТІЛА ДОКУМЕНТА

 Теги тіла описують гіпертекстову структуру бази даних за допомогою вбудованих в текст контекстних гіпертекстових посилань.

Тіло документа складається з:

- ієрархічних контейнерів і заставок;
- заголовків (від Н1 до Н6);
- блоків (параграфи, списки, форми, таблиці, картинки і т.п.);
- горизонтальних підкреслень і адрес;
- тексту, розбитого на області дії стилів (підкреслення, виділення, курсив);
- математичних описів, графіки і гіпертекстових посилань.

 $T$ ІЛО ДОКУМЕНТА - КОНТЕЙНЕР  $\rm BODY$ 

- Атрібути тега **body:**
- атрибут **bаскground** визначає фон, на якому відображається текст документа. Так, якщо джерелом для фону html - документа є графічний файл image.gif, то в відкриваючому тезі тіла body з'являється відповідний атрибут:
- $\Box$  <br/>Sody background = "image.gif">
- як видно з цього прикладу, в якості значення даного атрибута використовується адреса в скороченій формі url. в даному випадку це адреса локального файлу. слід зауважити, що різні інтерфейси користувача підтримують різні додаткові атрибути для тега воdy.

## ТІЛО ДОКУМЕНТА - КОНТЕЙНЕР BODY

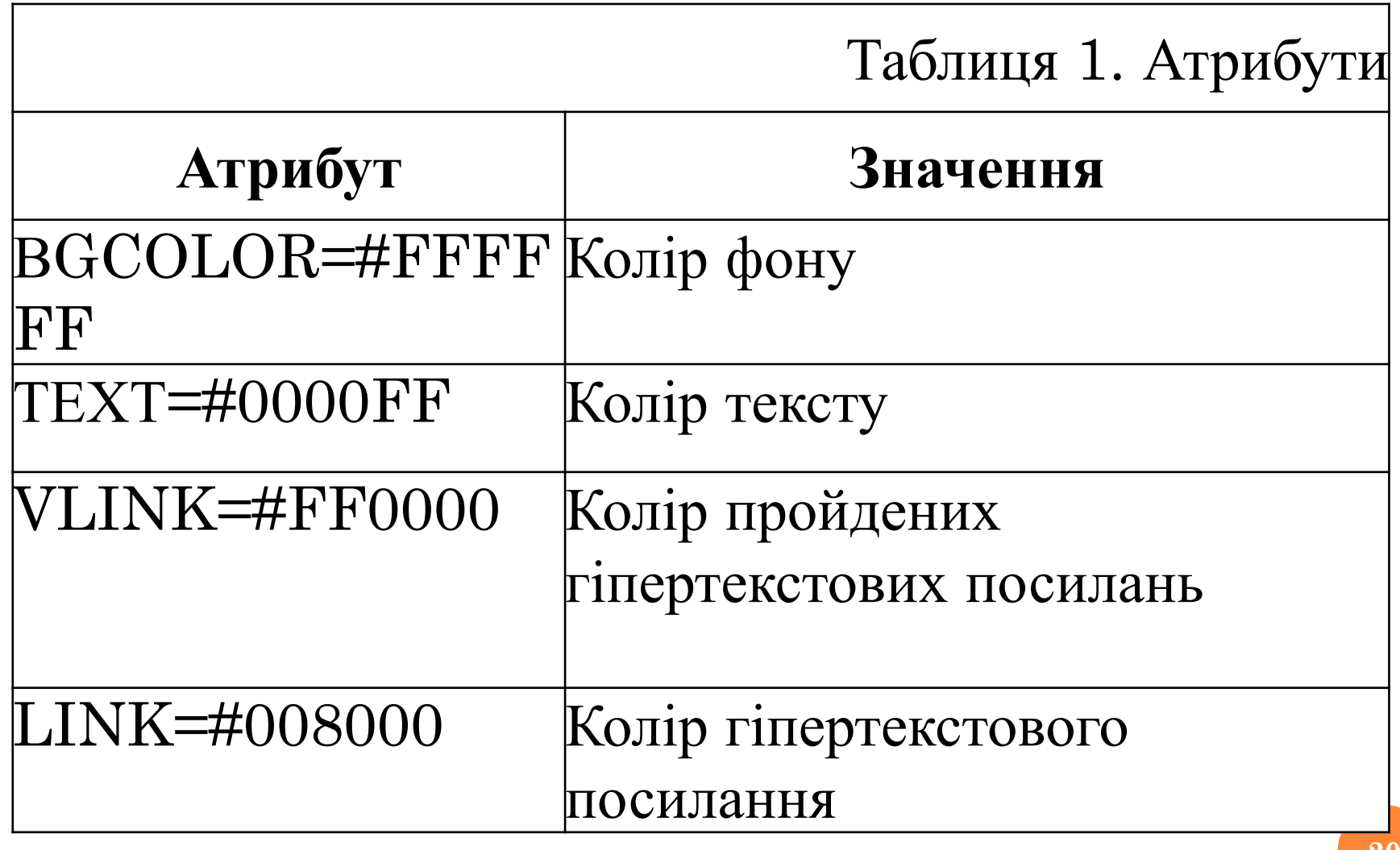

## ТІЛО ДОКУМЕНТА - КОНТЕЙНЕР BODY

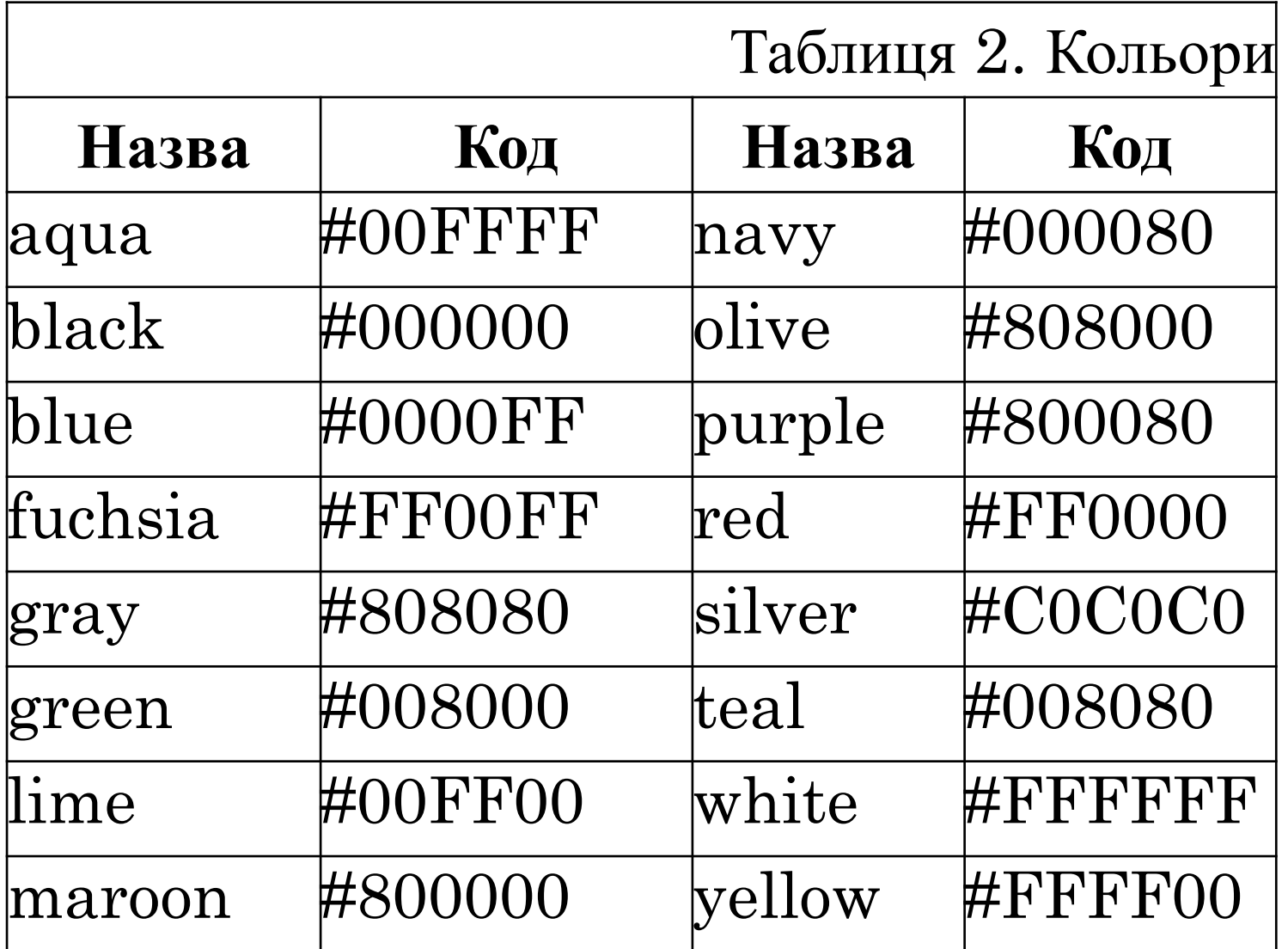

**21**

ТІЛО ДОКУМЕНТА - КОНТЕЙНЕР BODY

- Приклад:
- $\Box$  <br/> <br/>s <br/>exedor = # ffffff  $\text{c}$   $\text{c}$  rext = # 0000ff
- $\nu$  vlink = # ff0000 link = # 00ff00>,
- то
- **колір фону** буде білим,
- **текст** буде синім,
- **посилання** зеленими,
- **пройдені посилання** червоними.

ТЕГИ УПРАВЛІННЯ РОЗМІТКОЮ: ЗАГОЛОВКИ

- Тема позначає початок розділу документа.
- У стандарті визначено 6 рівнів заголовків:

## **від Н1 до Н6.**

- $\Box$  <H1> Заголовок 1 </H1>
- $\Box$  <H2> Заголовок 2 </H2>

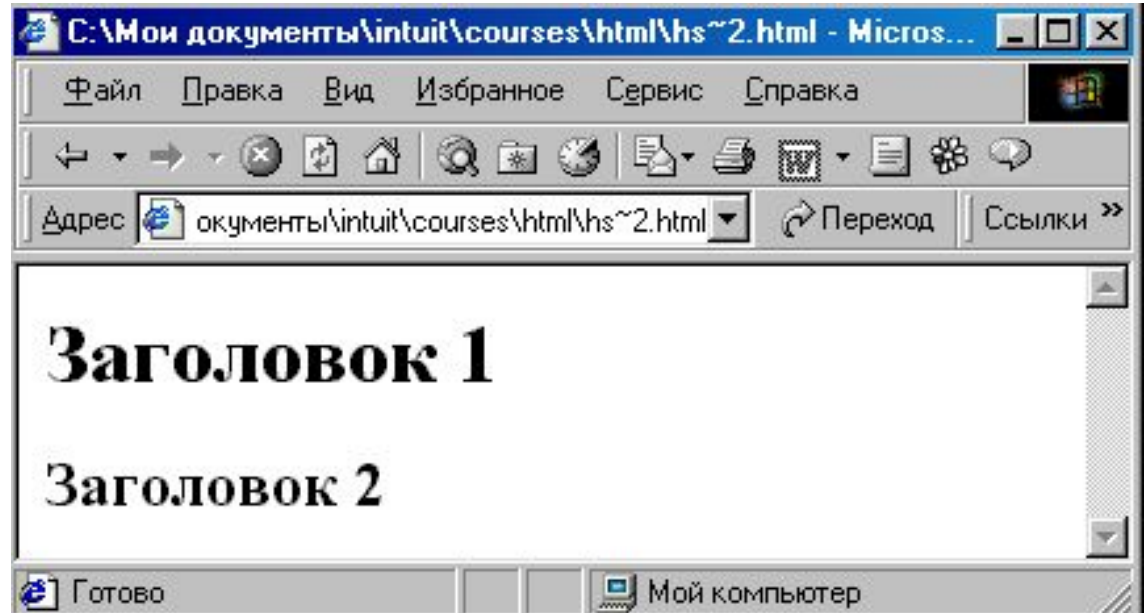

ТЕГИ УПРАВЛІННЯ РОЗМІТКОЮ: ТЕГ <P>

- Тег <p> застосовується для поділу тексту на параграфи. у ньому використовуються ті ж атрибути, що і в заголовках.
- **атрибут аlign** дозволяє вирівняти текст по лівому або правому краю, по центру або ширині.
- align = justify
- align =  $left$
- align = right
- $align = center$

### ТЕГИ УПРАВЛІННЯ РОЗМІТКОЮ: ТЕГ  $\leq$ BR $>$

- Примусове переведення рядка використовується для того, щоб порушити стандартний порядок відображення тексту.
- Іноді для більшої виразності потрібно почати друк з нового рядка. Для цього і потрібен тег ВR.
- Атрибут СLЕАR в тезі <ВR> використовується для того, щоб зупинити в зазначеній точці обтікання об'єкта текстом і потім продовжити текст у порожній області за об'єктом.
- **BR CLEAR=left>** Текст буде продовжений, починаючи з найближчого порожнього лівого поля.
- $\Box$  <BR CLEAR=right> Текст буде продовжений, починаючи з найближчого порожнього правого поля.
- $\Box$  <BR CLEAR=all> Текст буде продовжений, як тільки і ліве, і праве поля виявляться порожніми.

#### ТЕГИ УПРАВЛІННЯ РОЗМІТКОЮ

## *Теги керування відображенням символів*

- Всі ці теги можна розбити на два класи:
- теги, що керують формою відображення (font style),
- теги, що характеризують тип інформації (information type).
- Часто зовні різні теги при відображенні дають однаковий результат. Це залежить головним чином від налаштувань інтерпретує програми і смаків користувача.

#### ТЕГИ УПРАВЛІННЯ РОЗМІТКОЮ

## **Теги, що керують формою відображення**

- Курсив, посилення, підкреслення, верхній індекс, нижній індекс, шрифт великий, маленький, червоний, синій, різні комбінації - все це робить сторінки більш цікавими.
- тег font дозволяє визначити кілька видів шрифтів на сторінці , незалежно від того, який з них заданий за замовчуванням у браузері користувача.
- теги <br/>sig> i <small> зміні розмірів шрифту
- текст, розташований між тегами <br/>sig> </  $\mu$ ig> або <small> </ small>, буде, відповідно, більше або менше стандартного.

#### Таблица 3. Теги, що керують формою відображення

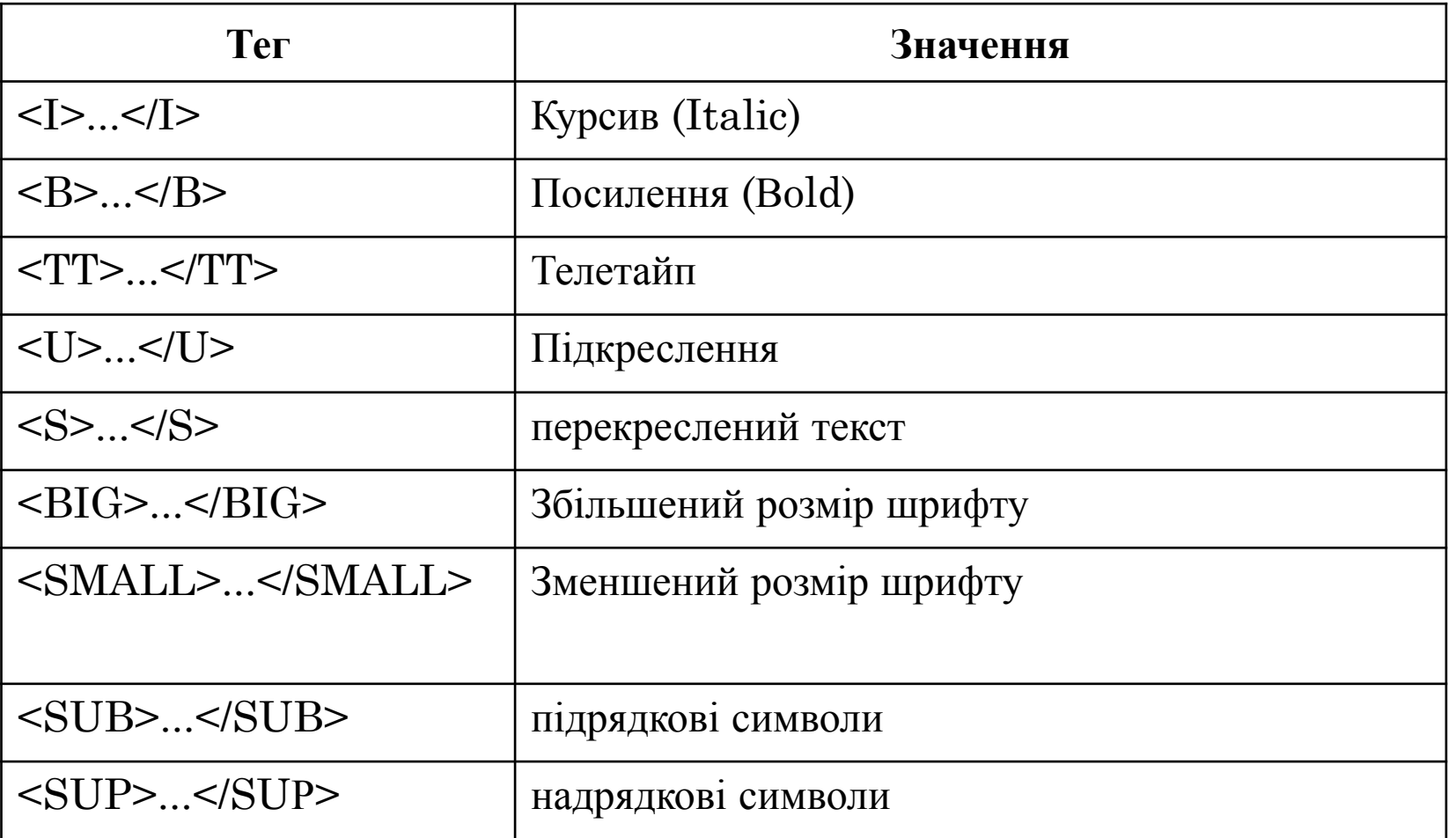

СТВОРЕННЯ СПИСКІВ <sup>В</sup> HTML

- Невпорядковані списки тег <UL> ненумерованний список.
- Записується даний список у вигляді послідовності:
- $\overline{a}$  <UL>
	- ⚫ <LI> перший елемент списку
	- ⚫ <LI> другий елемент списку
	- $\bullet$  <LI> третій елемент списку
- $\sim$   $<$ / UL>
- $\Box$  Теги <UL>  $i \ll U$ L> це теги початку і кінця ненумерованого списку,
- тег <LI> (List Item) задає тег елемента списку.

### СТВОРЕННЯ СПИСКІВ <sup>В</sup> HTML

- *атрибути маркерів у ненумерованого списку*
- щоб не застосовувати одні і ті ж маркери на різних рівнях вкладеності, можна використовувати атрибут *tyре*.
- Теги з атрибутами стандартних маркерів:
- $\Box$  <ul type = disc> тег створює суцільні маркери такого типу, як в списках першого рівня по замовчуванням.
- $\Box$  <ul type = circle> тег створює маркери у вигляді кіл.
- $\Box$  <ul type = square> тег створює суцільні квадратні маркери.

СТВОРЕННЯ СПИСКІВ <sup>В</sup> HTML

- *ТЕГ <OL>* нумеровані списки.
- При необхідності можна навіть змішувати ці типи нумерації в одному списку:
- $\Box$  < ОL ТҮРЕ = l> Тег створює список з нумерацією в форматі 1., 2., 3., 4. і т.д.
- $\Box$  < ОL ТҮРЕ = А> Тег створює список з нумерацією в форматі А., В., С., D. і т.д.
- $\Box$  <OL TYPE = a> Тег створює список з нумерацією в форматі а., b., с., d. і т.д.
- $\Box$  <OL TYPE = I> Ter створює список з нумерацією в форматі I., II., III., IV. і т.д.

#### ГІПЕРТЕКСТОВІ ПОСИЛАННЯ

- Для запису гіпертекстового посилання використовується тег <А>, який називають "якір" (аnchor). Якір має кілька атрибутів, головним з яких є НREF. Просте посилання можна записати у вигляді
- $\Box$  <A HREF = "http://diit.edu.ua/">
	- ⚫ Назва, що відображає гіпертекстове посилання
- $\Box$  </ A>,
- де значення атрибута HREF адреса документа чи посилання.
- Форма запису цієї адреси називається універсальним локатором ресурсів URL і є складовою частиною технології WWW.

- Для того щоб вставити в Web-сторінку зображення, *необхідно або намалювати його, або взяти вже готове*.
- Зображення можуть нести певну інформацію, та й просто надають Webсторінці привабливий вид. Наведемо найбільш поширені випадки застосування зображень:
	- логотип компанії на діловій сторінці;
	- графіка для рекламного оголошення;
	- різні малюнки;
	- діаграми і графіки;
	- художні шрифти;
	- підпис автора сторінки;
	- застосування графічної рядка в якості горизонтальної розділової лінії;
	- застосування графічних маркерів для створення красивих маркірованих списків.

- приклад вставки зображення:
- $\Box$  <img src = "image.gif" alt = "зображення">
- зображення на web-сторінці можуть використовуватися в якості гіпертекстових посилань, як і звичайний текст.
- $\Box$  <a href="адрес файлу або ізображенія"> <img src = "image.gif"> </a>
- при цьому зображення, що використовується в якості гіпертекстового посилання, обводиться додатковою рамкою.

#### *Атрибути і їх аргументи*

- $\blacksquare$  Тег зображення має один обов'язковий атрибут SRC і необов'язкові: ALT, ALIGN, USEMAP, HSPACE, VSPACE, BORDER, WIDTH, HEIGHT.
- **D** ATPHEYT SRC
- Вказує файл зображення і шлях до нього; зображення повинно бути завантажено в браузер і розміщено в тому місці документа, де розташований тег зображення.
- АТРИБУТ ALT
- Дозволяє вказати текст, який буде виводитися замість зображення браузерами, нездатними представляти графіку.
- У деяких випадках при недостатню пропускну спроможність ліній зв'язку користувачі відключають відображення графіки. Наявність на<mark>зв</mark> замість картинок полегшує сприйняття Web-сторінок в такому режимі. **35**

#### АТРИБУТ АLIGN

- Визначає положення зображення щодо навколишнього його тексту. Можливі значення аргументу - [ "top" | "Middle" | "Bottom"] (відповідно, "вгорі", "посередині", "внизу").
- Додаткові можливі значення аргументу [ "left" | "Right" | "Top" | "Texttop" | "Middle" | "Absmiddle" | "Baseline" | "Bottom" | "Absbottom"].
- $\Box$  ALIGN = "left" визначає огинається текстом. Зображення розташовується уздовж лівої межі документа, а подальші рядки тексту огинають його справа.
- $\blacksquare$  ALIGN = "right" визначає огинається текстом. Зображення розташовується уздовж правої межі документа, а подальші рядки тексту огинають його зліва.
- $\Box$  ALIGN = "top" вирівнює верх зображення по верхньому краю найвищого елемента в рядку навколишнього тексту точно так же, як при використанні стандартного набору атрибутів. **36**

 $1$  Т. д.

- Атрибут *usemap* якщо присутні атрибут usemap і тег <map>, зображення стає чутливою картою, або "графічним меню".
- Атрибут *border* цілочисельне значення аргументу визначає товщину рамки навколо зображення. якщо значення дорівнює нулю, рамка відсутня.
- Атрибут **hspace** цілочисельне значення цього атрибута задає горизонтальну відстань між вертикальною межею сторінки і зображенням.
- Атрибут **vspace** цілочисельне значення цього атрибута задає вертикальну відстань між рядками тексту і зображенням.
- Атрибути **width і height** обидва атрибута задають цілочисельні значення розмірів зображення по горизонталі і по вертикалі відповідно.
- Приклад:

Л

 $\epsilon$  <img src = "image.gif" alt = "зображення" width = "100" height = "200" hspace = "10" vspace = "10" border = "2" align = "left">

ТЕГИ ДЛЯ ВІДОКРЕМЛЕННЯ ТЕКСТУ ТА КОМЕНТАРІ

- *горизонтальні лінійки тег <нr>* застосовується для поділу документа на частини.
- $\Box$
- *преформатований висновок тег <рrе*> застосування цього тега дозволяє відобразити текст "як є" (без форматування), тими ж символами і з тим же розбиттям на рядки.
- $\Box$

#### *коментарі в мові html*

- при розмітці документів html виникає необхідність у використанні коментарів,
- $\Box$  <!--Це коментар-->

# **ДЯКУЮ ЗА УВАГУ!**